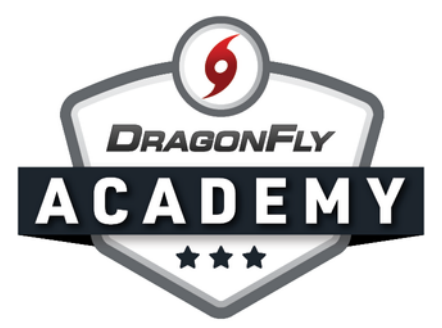

## SIGN UP FOR DRAGONFLY

Creating a DragonFly account is a quick and simple process that puts all of our tools at your fingertips.

**Step 1:** Visit <u>[dragonflymax.com](http://www.dragonflymax.com/)</u> and select the 'Log In/Sign Up' button.

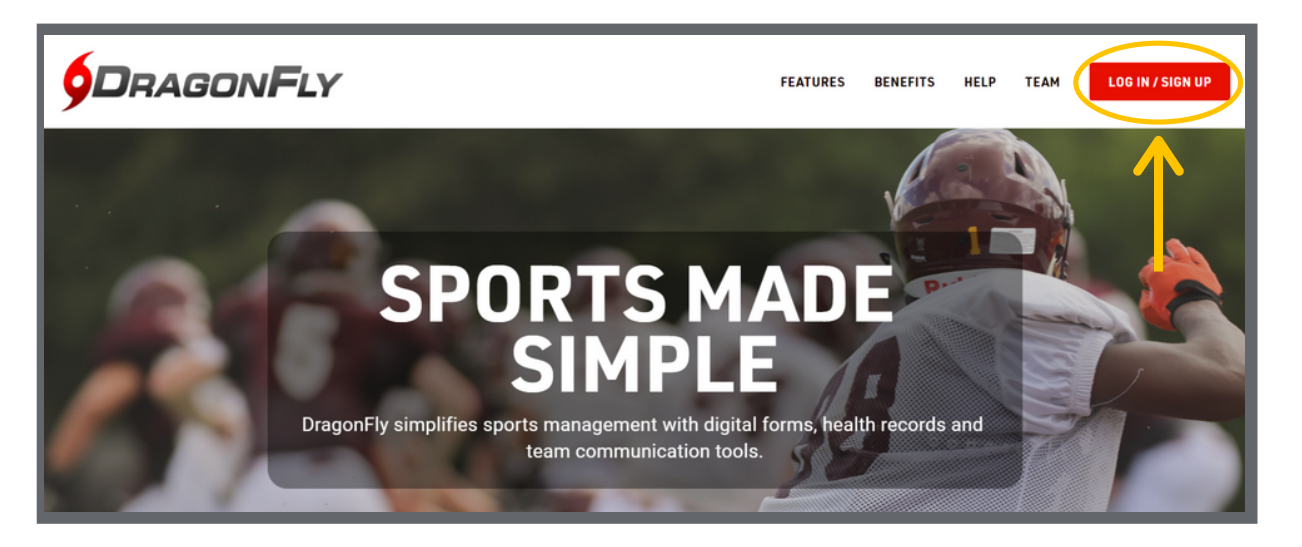

Step 2: Select 'Sign Up for Free' and enter your first name, last name, email address and password.

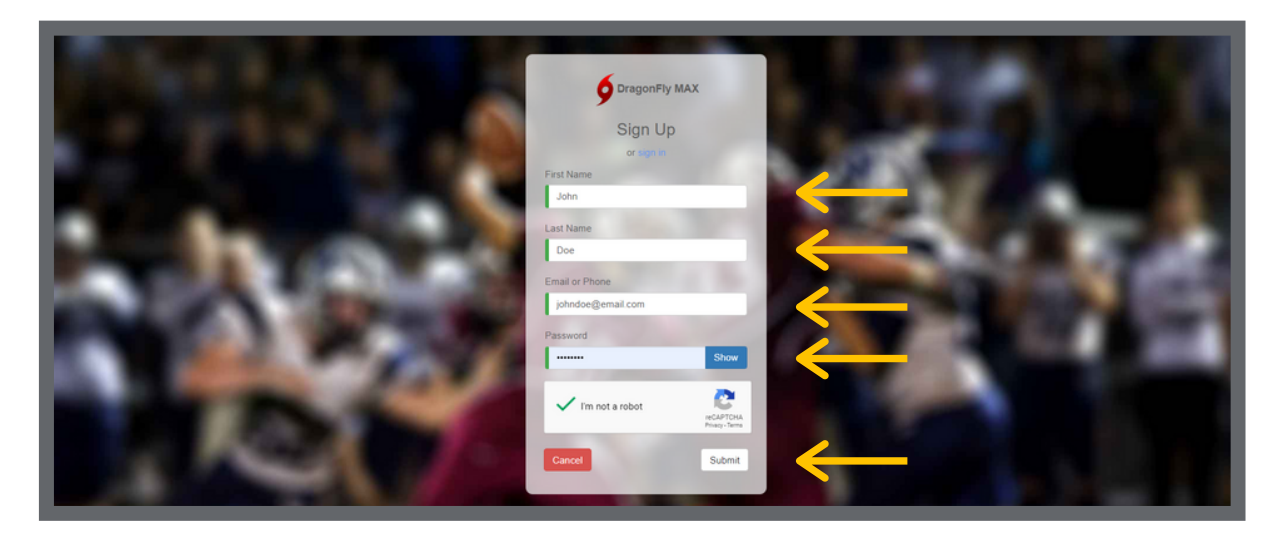

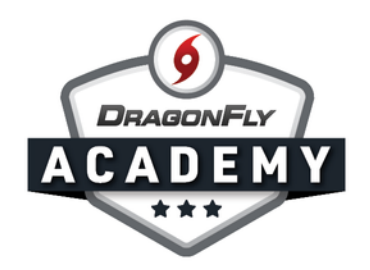

**Step 3:** Be sure you use your own name — not the name of a student or child. If you're a parent, don't worry; you'll get to add your child later.

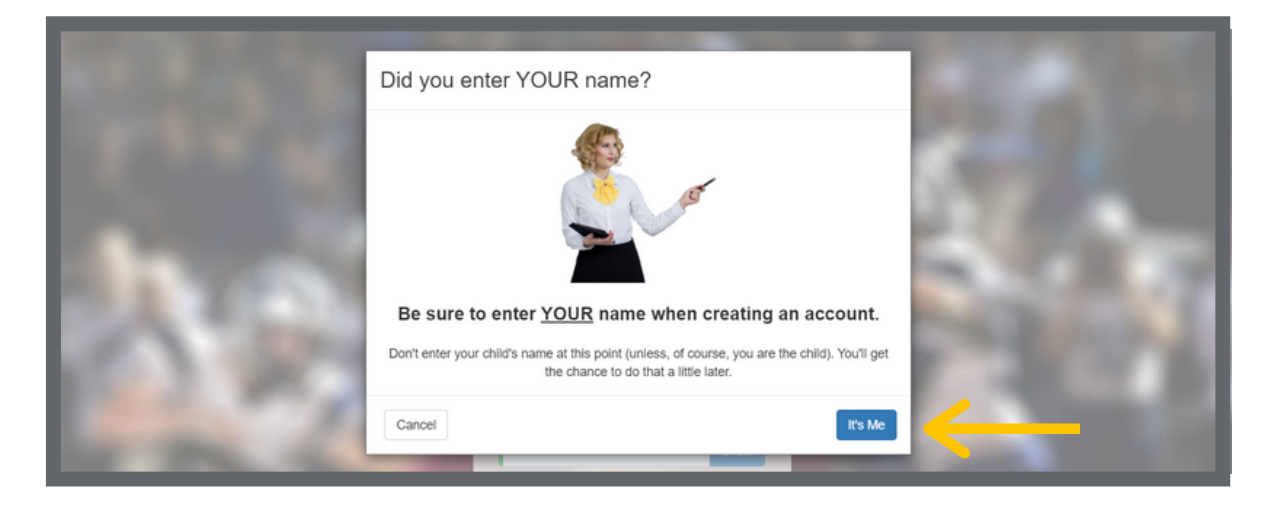

Step 4: Check your messages for a verification ID, then copy and paste that code into the field and click 'Submit'.

 $\blacksquare$  $\sim$   $\begin{array}{c} \begin{array}{c} \begin{array}{c} \begin{array}{c} \end{array} \end{array} \end{array} \end{array} \end{array}$  $\begin{array}{c} \begin{array}{c} \begin{array}{c} \end{array}\\ \end{array} \end{array}$  $\sim$  $\blacksquare$ 

. . . . . . . . . . . . . . .

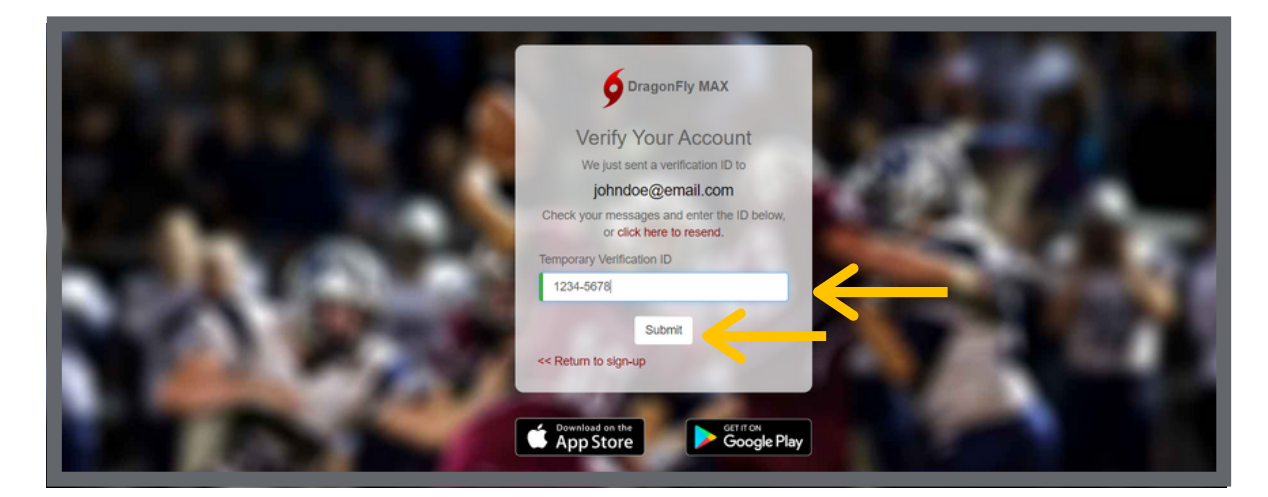

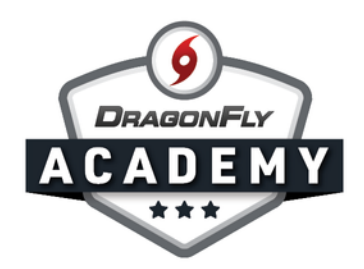

Step 5: Review the Terms of Service and click 'Accept'.

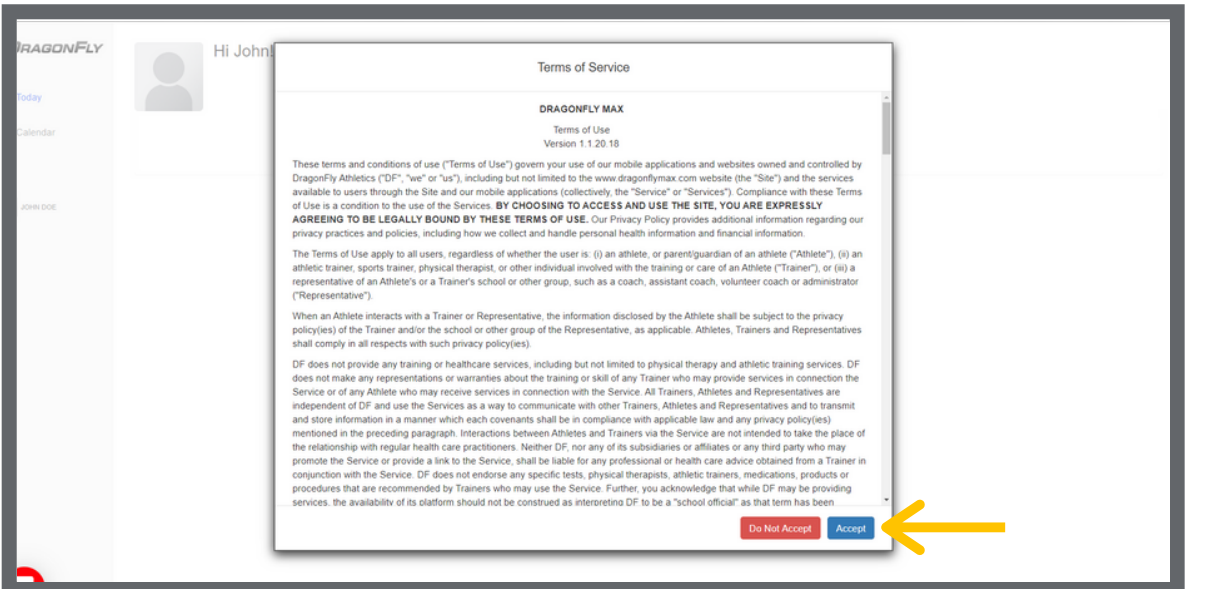

-----

## Now you're on DragonFly! Welcome to the team.

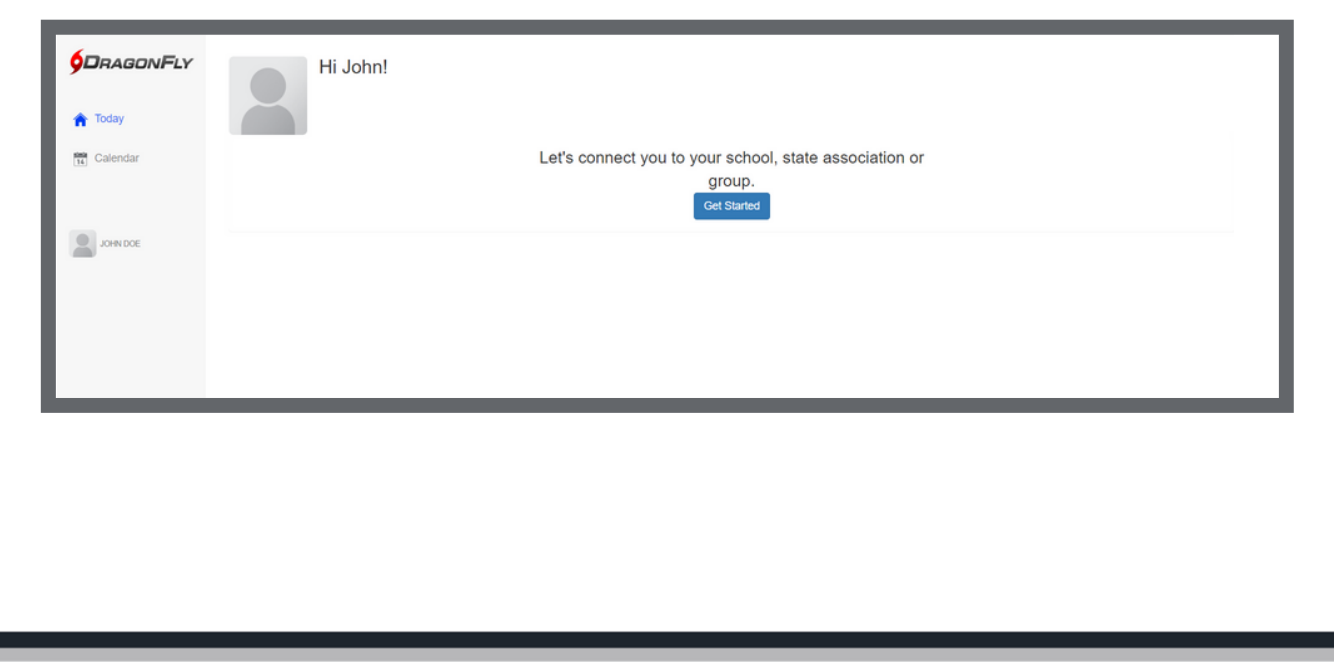